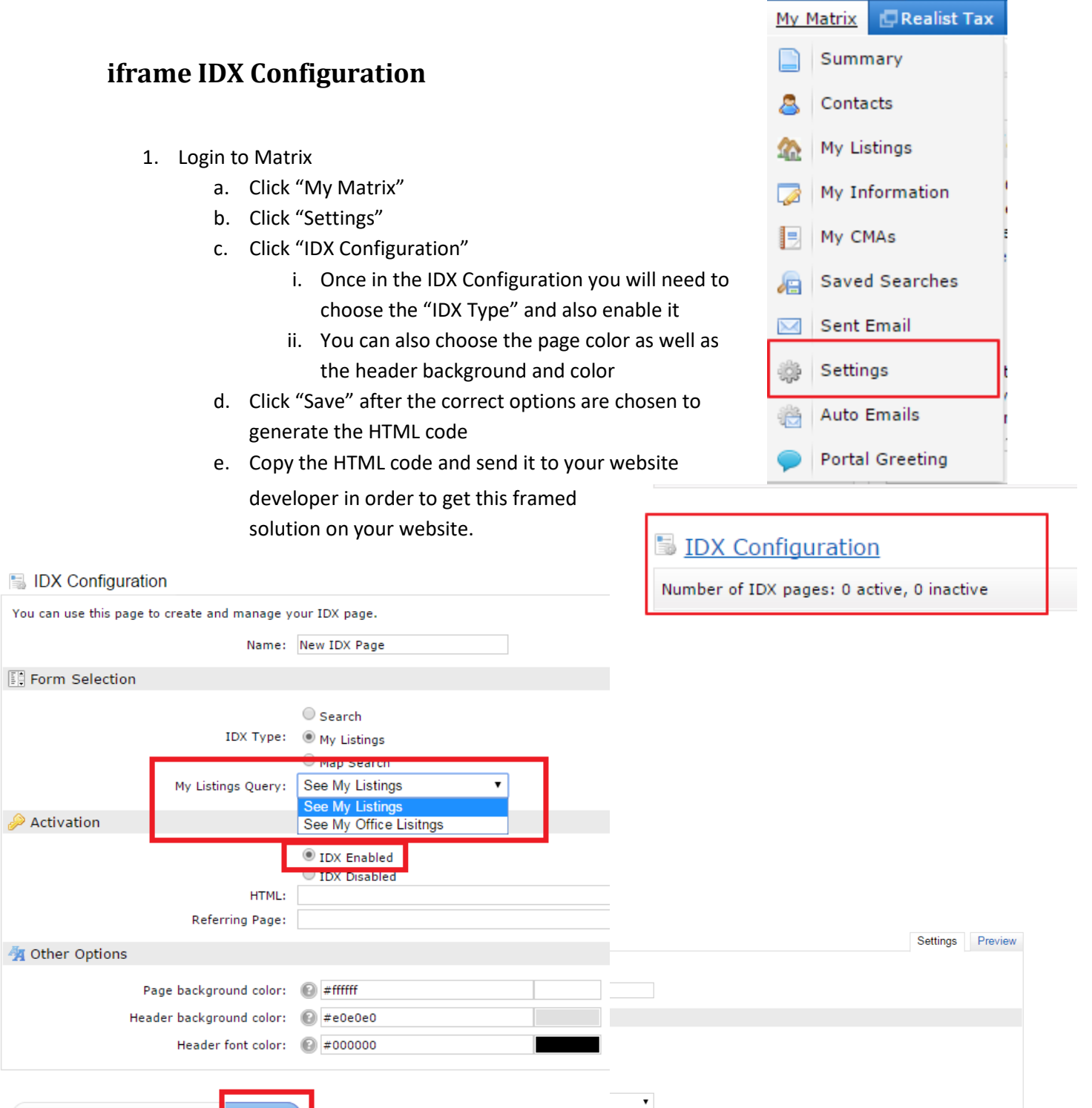

◆ Back to Settings ※ Delete El Save  $\circledcirc$  IDX Enabled <mark>● IDX Disabled</mark> HTML: <ifrar n/Matrix/public/IDX.aspx?idx=d1a71a" width="900px" height="720px Referring Page: T Other Options Page background color: @ #ffffff Header background color:  $\bigcirc$  #e0e0e0 Header font color:  $\bigcirc$  #000000